### ご新規さん&インフラ初心者さんいらっしゃい!

~いまさら聞けないサーバー&ストレージの基礎~

**DELL**Technologies

ご注意事項

- 本資料の内容は予告なく変更・更新することがあります。
- 本資料に記載された内容は情報の提供のみを目的としたもので、正式なDell Technologiesのテストやレビューを 受けておりません。
- 本資料の内容についてできる限り正確を期すよう努めておりますが、いかなる明示または暗黙の保証も責任も負い かねます。本資料の情報は、使用先の責任において活用される情報であることを、あらかじめご了承ください。
- 本資料は厳密に全ての制限、制約、条件、機能を網羅しておりません。 これらの情報はhttps://www.dell.com/support/の各種ドキュメントを参照ください。
- 本資料に記載された製品の仕様ならびに動作に関しては、Dell Technologiesや関連各社ともにこれらを予告なく 改変する場合があります。他のメディア機関、及び競合各社等に無断で転載する事はご遠慮ください。
- 本資料の著作権はデル・テクノロジーズ株式会社にあります。
- なお、本文中にある製品名は各社の商標または登録商標です。

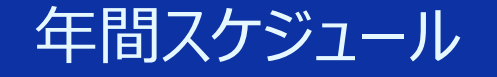

ご新規さん&インフラ初心者さんいらっしゃい! ~いまさら聞けないサーバー&ストレージの基礎~

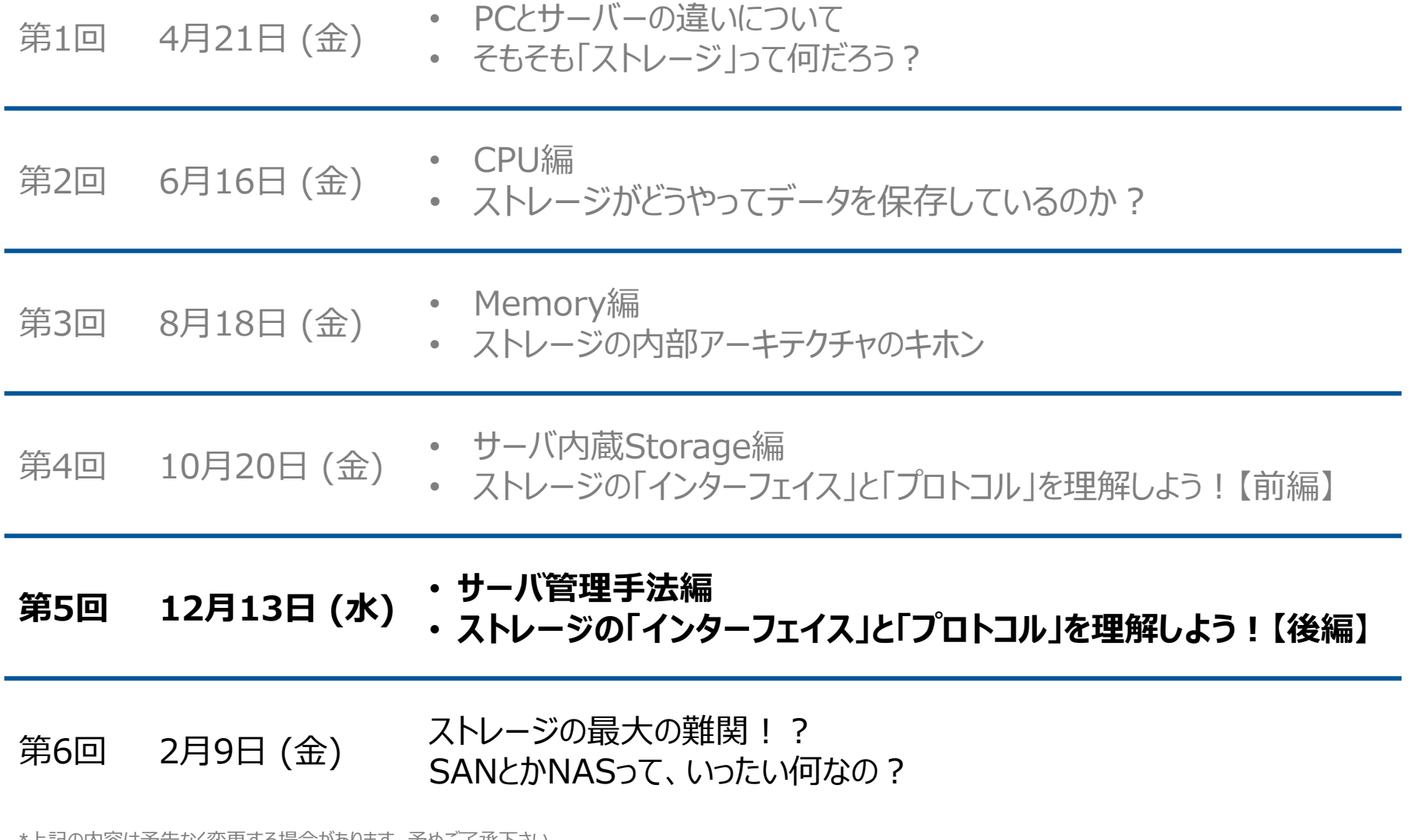

\*上記の内容は予告なく変更する場合があります。予めご了承下さい。

![](_page_3_Picture_0.jpeg)

#### 資料配布&録画配信

#### 「知りたい」情報がココにある!

![](_page_3_Picture_3.jpeg)

https://japancatalog.dell.com/c/wpcontent/uploads/vHeroes-Japan.htm#Tettei

#### 過去に実施した徹底塾などWebinarで実施した資料や録画も公開中!

【更新履歴】

【徹底攻略塾】VMware Wednesday eXtra (2023年11月29日開催) の配布資料&セッション動画を公開しました (2023/12/8)

![](_page_3_Picture_43.jpeg)

![](_page_4_Picture_0.jpeg)

![](_page_4_Picture_1.jpeg)

![](_page_5_Picture_0.jpeg)

# ポートフォリオ

6 Copyright © Dell Inc. All Rights Reserved.

![](_page_5_Picture_3.jpeg)

### Dell Technologies サーバー ポートフォリオ

![](_page_6_Figure_1.jpeg)

**青文字:Intel 緑文字:AMD**

**※新製品には、2023年4月時点で未リリース製品も含まれます。**

7 Copyright © Dell Inc. All Rights Reserved.

ストレージポートフォリオ – 適材適所のご提案

![](_page_7_Picture_335.jpeg)

データ保護 & サイバーリカバリ

C l o u d I Q

APEX

8 Copyright © Dell Inc. All Rights Reserved.

![](_page_8_Picture_0.jpeg)

# 情報ガイドステーション

9 Copyright © Dell Inc. All Rights Reserved.

**DELL**Technologies

Dell Technologiesのサーバー・ストレージ・ネットワークなどのエンタープライズ製品の**情報ポータル**です。

#### 製品情報からエンジニアのテクニカルBLOGなど、常に**最新の**技術**情報**を分かりやすく**発信**

![](_page_9_Picture_2.jpeg)

#### ドキュメント ・スペックシート ·製品/サービス紹介資料 UP! ・製品カタログ ・製品マニュアル

ィアードプレミアガイド 徹底攻略塾 資料配布&録画配信| ·Partner SE Japan YouTubeチャンネリ

**DGLL**Technologies

#### 「知りたい」情報がココにある !

![](_page_9_Picture_7.jpeg)

https://japancatalog.dell.com/c/ent/

![](_page_9_Picture_9.jpeg)

![](_page_10_Picture_0.jpeg)

# サーバ管理手法編 第5回

11 Copyright © Dell Inc. All Rights Reserved.

**DELL**Technologies

![](_page_11_Picture_0.jpeg)

# **1. サーバの管理ってナニ!?**

- **2. PowerEdgeの管理&監視ツール紹介**
- **3. PowerEdgeの自動通報サービス**

![](_page_11_Picture_4.jpeg)

# サーバハードウェアの 「管理」ってナニ!?

![](_page_12_Picture_1.jpeg)

### ここで言う「管理」とは・・・

![](_page_13_Picture_57.jpeg)

# 「管理」て正直ジミだけど、メッチャ重要!!

### 管理しないとどうなる?

![](_page_14_Picture_70.jpeg)

![](_page_14_Picture_71.jpeg)

# **と、言うことで「ちゃんと管理」しましょうね!**

### 管理するにはどうしたら良い?

![](_page_15_Picture_1.jpeg)

# **今日は「管理手法」をご紹介します!**

![](_page_16_Picture_0.jpeg)

# **あんまりやる意識が無い?**

![](_page_16_Picture_2.jpeg)

![](_page_16_Picture_61.jpeg)

### BIOS設定て何のためにやるの?

![](_page_17_Picture_1.jpeg)

- 起動設定(起動するコンポーネントや確認する順番とか)
	- ハードウェアコンポーネントの有効化/無効化
	- 管理IPアドレス

• 消費電力やパフォーマンスのチューニング

**BIOSでパフォーマンスが変わるの?**

## PowerEdgeにおけるBIOS設定関連の情報

BIOS Settings for Optimized Performance on Next-Generation Dell PowerEdge Servers [https://infohub.delltechnologies.com/p/bios-settings-for-optimized-performance-on-next-generation-dell](https://infohub.delltechnologies.com/p/bios-settings-for-optimized-performance-on-next-generation-dell-poweredge-servers/)[poweredge-servers/](https://infohub.delltechnologies.com/p/bios-settings-for-optimized-performance-on-next-generation-dell-poweredge-servers/)

#### Setting up BIOS on 15th Generation (15G) Dell EMC PowerEdge Servers

[https://dl.dell.com/content/manual21013504-setting-up-bios-on-15th-generation-dell-emc-poweredge](https://dl.dell.com/content/manual21013504-setting-up-bios-on-15th-generation-dell-emc-poweredge-servers.pdf?language=en-us)[servers.pdf?language=en-us](https://dl.dell.com/content/manual21013504-setting-up-bios-on-15th-generation-dell-emc-poweredge-servers.pdf?language=en-us)

パフォーマンスチューニング

![](_page_18_Picture_5.jpeg)

#### – **PowerEdge: System Profile set to Performance**

https://infohub.delltechnologies.com/l/cpu-best-practices-3/poweredge-system-profile-set-toperformance-1

#### – **16G PowerEdge Platform BIOS Characterization for HPC with Intel Sapphire Rapids** https://infohub.delltechnologies.com/p/16g-poweredge-platform-bios-characterization-for-hpc-withintel-sapphire-rapids/

#### – **SQL Server**

https://infohub.delltechnologies.com/l/design-guide-modernize-your-microsoft-sql-server-platformand-accelerate-deployments-1/poweredge-best-practices

# PowerEdgeの 管理&監視ツール紹介

![](_page_19_Picture_1.jpeg)

# こんな時どうしますか?

![](_page_20_Figure_1.jpeg)

# OSI参照モデルから考えるシステム(プロトコル)の階層

![](_page_21_Picture_165.jpeg)

### なぜハードウェアの管理 & 監視をしないといけないの?

# **システム障害が起きたとき**

# まずはハードウェアの状態確認を行う!

# → 障害箇所の絞りこみが必要です。

### **望ましい姿は**

ハードウェア障害起きることを想定して監視を行う! → システム障害の復旧を早めるためです。

### PowerEdgeの管理&監視ツール

![](_page_23_Figure_1.jpeg)

## iDRACとは PowerEdgeサーバーを管理するモジュール

![](_page_24_Picture_1.jpeg)

![](_page_24_Picture_2.jpeg)

![](_page_25_Picture_0.jpeg)

![](_page_25_Figure_1.jpeg)

### iDRAC 管理画面

### Datacenterライセンスを使えばGPU監視も可能!

![](_page_26_Figure_2.jpeg)

### iDRAC アラート通知 (SNMP、メール等)

#### "設定"→"システム設定"→"アラート設定"を選択

![](_page_27_Picture_31.jpeg)

### iDRAC MIB

#### サポートサイト「<https://www.dell.com/support/home/ja-jp>」からダウンロード可能です

![](_page_28_Picture_25.jpeg)

**DELL**Technologies

# PowerEdgeのログ収集: SupportAssist Collection

#### **iDRAC GUIから実施**

[https://www.dell.com/support/kbdoc/ja-jp/000126308/idrac9-](https://www.dell.com/support/kbdoc/ja-jp/000126308/idrac9-を-介して-supportassist-コレクション-を-エクスポート)を-介し て[-supportassist-](https://www.dell.com/support/kbdoc/ja-jp/000126308/idrac9-を-介して-supportassist-コレクション-を-エクスポート)コレクション-を-エクスポート

- iDRACへログインし、[メンテナンス]タブへ移動
- SupportAssitページにある [収集の開始] を実行
	- OS上にiDRAC Service Module (iSM) をインストールし て[OSからiDRACへのパススルー]が有効になっていると [OS及びアプリケーションデータ] も収集できます
	- 「OSからiDRACへのパススルー]は「iDRAC設定]タブの [接続性]ページで設定することができます

![](_page_29_Picture_194.jpeg)

### **iDRAC Direct機能で取得**

[https://www.dell.com/support/kbdoc/ja-jp/000130077/poweredge-idrac-](https://www.dell.com/support/kbdoc/ja-jp/000130077/poweredge-idrac-ダイレクト-機能-の-使用-方法)ダイレクト-機能-の-使用-方法

- 予め管理USB設定を行っておきます
	- iDRACへログインし、 [iDRAC設定] タブの [設定] ページ にある[管理USB設定]で有効にすることができます
- 管理USBポートにWindowsPCを接続すると、接続 したPCに [iDRAC仮想NIC USBデバイス] ドライ バーを自動的にインストールします
- 管理USBポートには[169.254.0.3]が付与される ので、ブラウザを使ってiDRAC GUIに接続することが できます

![](_page_29_Picture_14.jpeg)

## サーバー管理ツール(CloudIQ、OME、iDRAC)

#### $\frac{1}{\sqrt{2}}$ **CloudIQ**

接続されたすべてのDellインフラに**グローバル規模の単一監視ビュー**をご提供

### OpenManage Enterprise

「1対多」の統合システム管理と充実の自動化機能をオンプレミスで CloudIQデータのアグリゲーターとしても機能

**iDRAC** 

 $\partial \mathbb{D}$ 

- PowerEdgeサーバー標準搭載の<br>ベースボード管理コントローラー (BMC) による<br>1:1のアウトオブバンド管理

ブログ、コミュニティのご紹介

### プロアクティブな監視と予測分析:CloudIQ for PowerEdge

[\[OME\] OME CloudIQ Plugin](https://www.dell.com/community/en/articles/%E3%82%B9%E3%83%88%E3%83%AC%E3%83%BC%E3%82%B8-wiki/ome-ome-cloudiq-plugin%E3%81%A7poweredge%E3%82%92%E3%83%AA%E3%83%A2%E3%83%BC%E3%83%88%E7%AE%A1%E7%90%86/647fa3faf4ccf8a8dea041fc)でPowerEdgeをリモート管理!

### 複合管理の場合: OME(OpenManage Enterprise)

[サーバー運用を一元化する管理ツール!](https://japancatalog.dell.com/c/openmanage_series/) OpenManageシリーズの紹介 [サーバー運用を一元化する管理ツール!](https://japancatalog.dell.com/c/openmanage-enterprise_introduction/) OpenManage Enterpriseの導入 [サーバー運用を一元化する管理ツール!](https://japancatalog.dell.com/c/openmanage-enterprise_monitoring/) OpenManage Enterpriseの設定(監視機能) サーバー運用を一元化する管理ツール! OpenManage Enterprise[の設定\(ファームウェアカタログ機能とファームウェア更新\)](https://japancatalog.dell.com/c/openmanage-enterprise_firmware/) [サーバー運用を一元化する管理ツール!](https://japancatalog.dell.com/c/openmanage-enterprise_template/) OpenManage Enterpriseの設定(テンプレート機能) [サーバー運用を一元化する管理ツール!](https://japancatalog.dell.com/c/isg_blog_openmanage-enterprise_versionup/) OpenManage Enterpriseのバージョンアップ (v3.2.1 → v3.3.1) [サーバー運用を一元化する管理ツール!](https://japancatalog.dell.com/c/isg_blog_openmanage-enterprise_power-manager) OpenManage Enterprise プラグイン Power Manager [サーバー運用を一元化する管理ツール!](https://japancatalog.dell.com/c/isg_blog_openmanage-enterprise_supportassist_plugin) OpenManage Enterprise プラグイン SupportAssist [サーバー運用を一元化する管理ツール!](https://japancatalog.dell.com/c/isg_blog_openmanage-enterprise_UpdateManager_plugin) OpenManage Enterprise プラグイン Update Manager

#### 単体管理の場合:iDRAC

PowerEdge[で簡単システム管理](https://japancatalog.dell.com/c/isg_20170323/) ~iDRAC編~ はじめの一歩 PowerEdge[で簡単システム管理](https://japancatalog.dell.com/c/isg_20180405/) ~iDRAC編~ 初期設定 PowerEdge[で簡単システム管理](https://japancatalog.dell.com/c/isg_20180426/) ~iDRAC編~ 管理画面概要 PowerEdge[で簡単システム管理](https://japancatalog.dell.com/c/isg20180531/) ~iDRAC編~ 仮想コンソール機能 PowerEdge[で簡単システム管理](https://japancatalog.dell.com/c/isg2018061202/) ~iDRAC編~ ログ取得概要 PowerEdge[で簡単システム管理](https://japancatalog.dell.com/c/isg20180627/) ~iDRAC編~ アラート設定方法 PowerEdge[で簡単システム管理](https://japancatalog.dell.com/c/isg20190118/) ~iDRAC編~ Support Assist概要 PowerEdge[で簡単システム管理](https://japancatalog.dell.com/c/isg20190326/) ~iDRAC編~ バックアップ概要 PowerEdgeで簡単システム管理 ~iDRAC編~ [ライセンスキーの適用](https://japancatalog.dell.com/c/isg20190702/) PowerEdge[で簡単システム管理](https://japancatalog.dell.com/c/isg_blog_idrac9_01/) ~iDRAC編~ iDRAC9 ファームウェア4.xの実力 PowerEdgeで簡単システム管理 ~iDRAC編~ iDRAC9 [ファームウェアバージョンアップ](https://japancatalog.dell.com/c/isg_blog_idrac9_02/)

![](_page_31_Picture_7.jpeg)

# PowerEdgeの 自動通報サービス

![](_page_32_Picture_1.jpeg)

### Dell Technologiesの自動通報サービス

2016年にDellとEMCが合併する以前から、それぞれのSAE/SRSでリモートサポートを提供しておりました。 この度Dell Technologiesとしてリモートサポートを統合し、SCGにて提供開始しております。

![](_page_33_Figure_2.jpeg)

### 障害時の対応フロー(自動通報サービス無し)

![](_page_34_Figure_1.jpeg)

### 障害時の対応フロー(自動通報サービス有り)

![](_page_35_Figure_1.jpeg)

### SCG 構成イメージについて

**SCGにはバーチャル版とアプリケーション版の2つをリリースしており、サーバ製品のみであればアプリケーション版、 加えてストレージ製品もまとめて監視されたい場合はバーチャル版をご選択ください。 製品毎に対応範囲、通信内容が異なりますので大まかなイメージとして以下をご参照ください。**

![](_page_36_Figure_2.jpeg)

![](_page_37_Picture_0.jpeg)

# ストレージの「インターフェイス」と 「プロトコル」を理解しよう!【後編】 第5回

38 Copyright © Dell Inc. All Rights Reserved.

**DELL**Technologies

### **ストレージの「インターフェイス」と「プロトコル」を理解しよう!(後編)**

![](_page_38_Picture_1.jpeg)

### ✓ **ブロックアクセスってなに?**

✓ **サーバーとストレージを繋ぐのに必要なのは?**

39 Copyright © Dell Inc. All Rights Reserved.

### ✓ **インターフェイスを高速化させるには?**

![](_page_38_Picture_5.jpeg)

#### HDDの中で番地を振る仕組みになっている

![](_page_38_Picture_7.jpeg)

- SCSI(パラレルSCSI)
- FC (Fiber Channel)
- **iSCSI**
- パラレルATA (PATA、IDE)
- シリアルATA (SATA)
- eSATA
- mSATA
- M.2
- **SAS**
- FCoE
- IEEE1394
- USB
- InfiniBand
- **ESCON**
- **FICON**
- NVMe

### **ブロックアクセス 接続方法 インターフェイスの高速化**

#### **パラレル vs シリアル**

![](_page_38_Figure_27.jpeg)

**DELL**Technologies

# **じゃあ、FCとかSASって いったい何なの?**

![](_page_39_Picture_1.jpeg)

![](_page_40_Figure_0.jpeg)

**DELL**Technologies

![](_page_41_Figure_0.jpeg)

#### **Fibre Channelは三層構造になっており、ネットワークをベースとしている(スタック階層) これを取り込むことでより高速に転送できるようにした!**

### **Fibre Channel とは?**

#### • **SCSI over Fibre Channel**

- 高速シリアル・インターフェイス
- 送信と受信の2本の転送路を活用(シリアル双方向)
- **物理インターフェイスは、光ファイバーと銅線**

#### **Fiberではない、Fibreである これは光ファイバーを指す固有名詞**

#### **昔は銅線もあった、だからわざとerではなくreになっている。** ※光ファイバーだけじゃないという固有名詞になっている。

![](_page_42_Picture_7.jpeg)

![](_page_42_Picture_8.jpeg)

![](_page_42_Picture_9.jpeg)

実は銅線 (今はあまり使われない)

#### **間違えちゃいけない、FiberではなくFibre Channel**

### **SAS とは?**

#### • **Serial Attached SCSI**

- パラレルSCSI-3の正統後継規格(Ultra320 SCSIの後継)
- DASデバイス向け高速シリアル・インターフェイス
- 全二重通信のポイント・ツー・ポイント接続 ←──
- マルチ・レーンに対応

**Fibre Channelとは違う位置づけになっている** パラレルSCSI-3のイケてない所を補っている

![](_page_43_Picture_7.jpeg)

画像は12G SAS

#### **SASもFibreChannelもパラレルSCSI-3を運ぶものである 30年前にSSD等考えていない時代に作られたもので老害化してきている**

**DGLL**Technologies

### **「SCSIの呪い」を回避するには・・・**

![](_page_44_Figure_1.jpeg)

![](_page_44_Picture_2.jpeg)

![](_page_45_Picture_0.jpeg)

# ✓**SCSIを制するモノが、ストレージを制す!** ✓**Fibre ChannelもSASも、中身はSCSI!** ✓**「SCSIの呪い」から逃れる方法、それがNVMe**

#### 次回、ストレージについて学ぼう!完結編!? **SANとNASってなんなの?**に続く

![](_page_45_Picture_3.jpeg)

![](_page_46_Picture_0.jpeg)